# **SIEMENS**

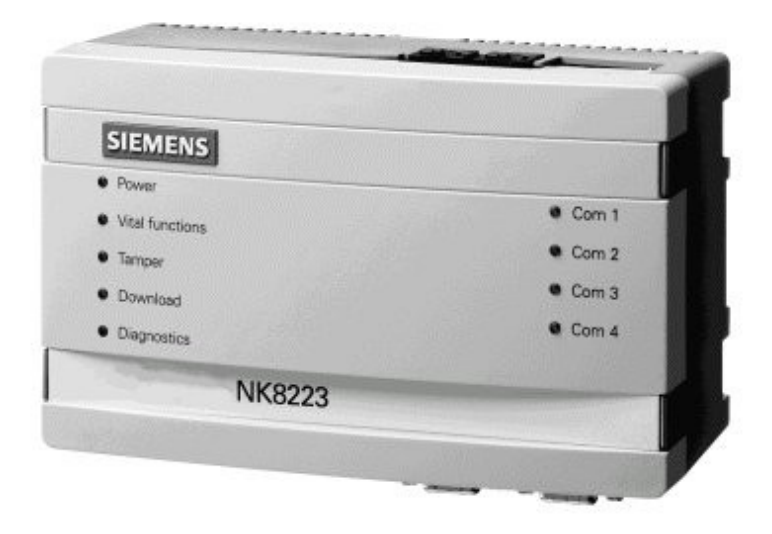

# **NK8000 MP3.15**

**NK8223 Ethernet Port NK8222 Ethernet Port**

**Release Notes**

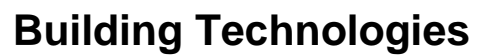

Fire Safety & Security Products

Data and design subject to change without notice. / Supply subject to availability. © 2005 Copyright by Siemens Switzerland Ltd

We reserve all rights in this document and in the subject thereof. By acceptance of the document the recipient acknowledges these rights and undertakes not to publish the document nor the subject thereof in full or in part, nor to make them available to any third party without our prior express written authorization, nor to use it for any purpose other than for which it was delivered to him.

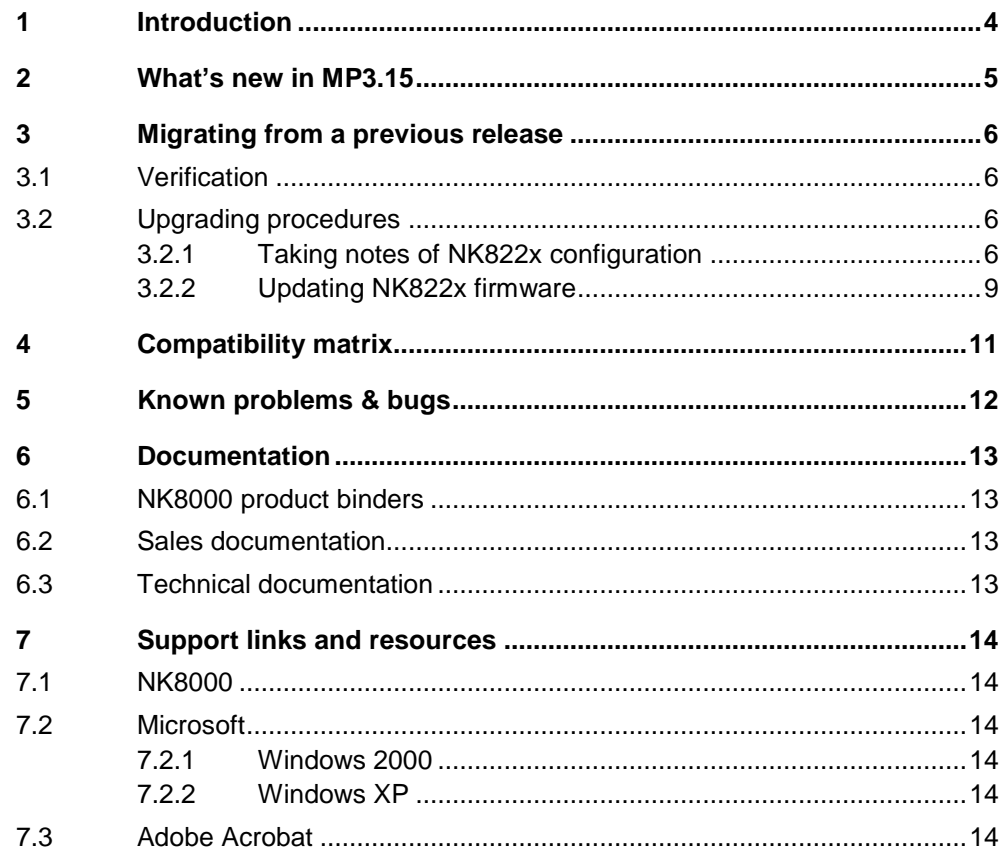

 $\mathbf{3}$ 

## <span id="page-3-0"></span>**1 Introduction**

This document applies to NK8000 MP3.15, which is now available for market distribution. The new product list includes:

- **NK8222 Ethernet port for a single subsystem**
- **NK8223 Ethernet port**

These Ethernet ports are to be used as network units for the following DMS hosts:

- **MM8000 management station MP3.15**
- **MK8000 OPC server MP3.18 1**
- MT8001 MP3.15<sup>2</sup> (serial connectivity only)

New installations should use the new MP3.15 that replaces previous MP3.10 for MM8000 and MK8000 systems.

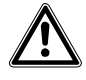

Warning: The NK822x units handle the protocol interpretation for the subsystems sup porting interactions. In order to do so, the NK822x needs to be downloaded with the updated configuration of the management stations, even after a minor modification to the subsystem structures (e.g.: importing a new CS11 metafile including a new object).

Depending on the specific configuration change, failing to download the NK822x units may affect the correct behaviour of the telegram interpretation and result in missing event signalling. In general, we recommend including a complete NK882x download after any change in the configuration.

<sup>&</sup>lt;sup>1</sup> MK8000 MP3.18 to be released in early 2006

 $2$  MT8001 MP3.15 to be released in late 2005

<span id="page-4-0"></span>This section details the differences between the previous MP3.10 and MP3.15.

### **New functions in MP3.15**

- Support for STT2014 control unit.
- Support for local interactions on all CS11 architectures (including Cerloop).

### **Corrections in MP3.15**

6392 In Composer, no detection of certain failures of NK822x firmware download.

- 6597 Enhanced buffer capacity can now better support propagation of commands from geographical tree objects. 6602 No warning message was provided in Composer when the NK822x units were
- not updated with the latest database configuration, required for the correct tele gram interpretation.
- 6818 A rare error has been corrected in formatting the Cerban/Cerloop command messages to specific CC11 control zones.
- 6882 Delay and loss of commands originally issued on a geographic object and then propagated along the tree to a large number of nodes. The execution used to take up to 10 sec. per node and to be limited to max.70 commands.

#### **Compatibility with management stations**

NK822x MP3.15 can provide IP connectivity for new DMS software released at the same time. They include:

- **MM8000 MP3.15**
- **MK8000 MP3.18** (as soon as available)
- **MT8001 MP3.15** (as soon as available) **in serial mode only**

### **Software tools**

The Composer tool can now support the NAT (Network Address Translation) function in the NK822x IP addressing.

#### **Product Documentation**

The complete NK8000 documentation has been updated to reflect the latest com patibility issues, although with no major modifications.

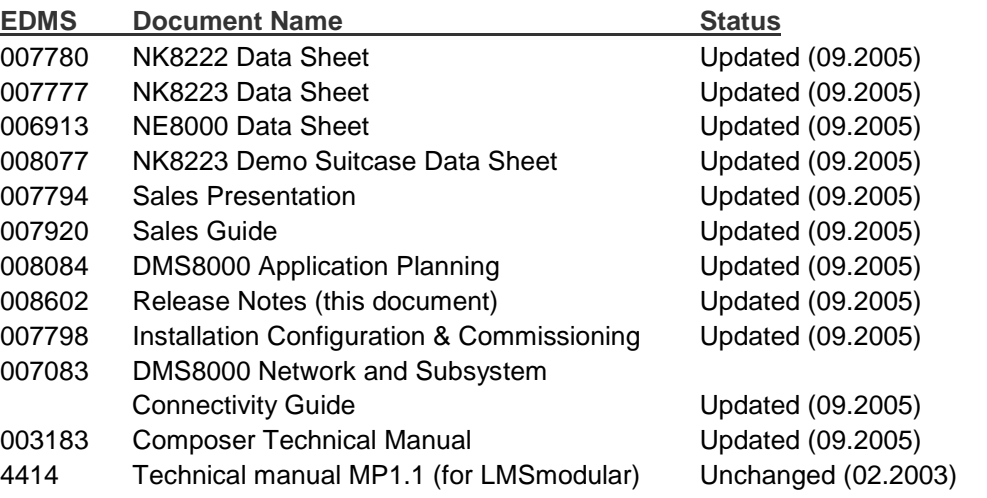

# <span id="page-5-0"></span>**3 Migrating from a previous release**

## **3.1 Verification**

Upgrading from previous MP1.0 (R1.01), MP1.1 (R1.31), MP2.1, and MP2.11 to MP3.15 is possible as long as you ensure the following:

- The architecture includes a max. of 50 NK822x units.
- For MP1.x: A new host DMS system (MM8000 or MK8000+OPC client) is used in place of previous LMSmodular.
- The control units (subsystems) connected to NK822x are supported in the software of new DMS.

## **3.2 Upgrading procedures**

The upgrade procedure list depends on the previous release.

**Upgrading MP1.x sites** (NK822x units and LMSmodular)

- **1.** Using NW8201, take detailed notes of the existing NK822x configuration (see section 3.2.1).
- **2.** Update central software, from LMSmodular to MM8000, MT8001, or MK8000. → See 006799 (MM8000), 006647 (MT8001), or 004972 (MK8000) Installation, Configuration, and Commissioning manual.
- **3.** Enter the configuration with Composer.
	- → See 006799 (MM8000), 006647 (MT8001), or 004972 (MK8000) Installation, Configuration, and Commissioning manual.
- **4.** Update NK822x firmware and configuration with Composer (see section [3.2.2](#page-8-0)).
- **5.** Reset the NK822x unit using the Composer command.

**Upgrading MP2.1 and higher sites** (NK822x units and MM8000 or MK8000)

- **1.** Install latest MM8000 or MK8000, upgrading previous version.
	- → See 008601 (MM8000) or 008603 (MK8000) Release Notes.
- **2.** Update NK822x firmware and configuration with Composer (see section [3.2.2](#page-8-0)).

## **3.2.1 Taking notes of NK822x configuration**

CDI-WAN MP1.x configurations prepared with NW8201 are not compatible with the new version and must be reintroduced in Composer. Therefore, it is necessary to take notes of the old configuration so you can re-enter it later in the new tool.

Please use the checklist table on next page as a form for each of the NK822xs. **Note:** Photocopy the page as many times as required and then fill-in the forms.

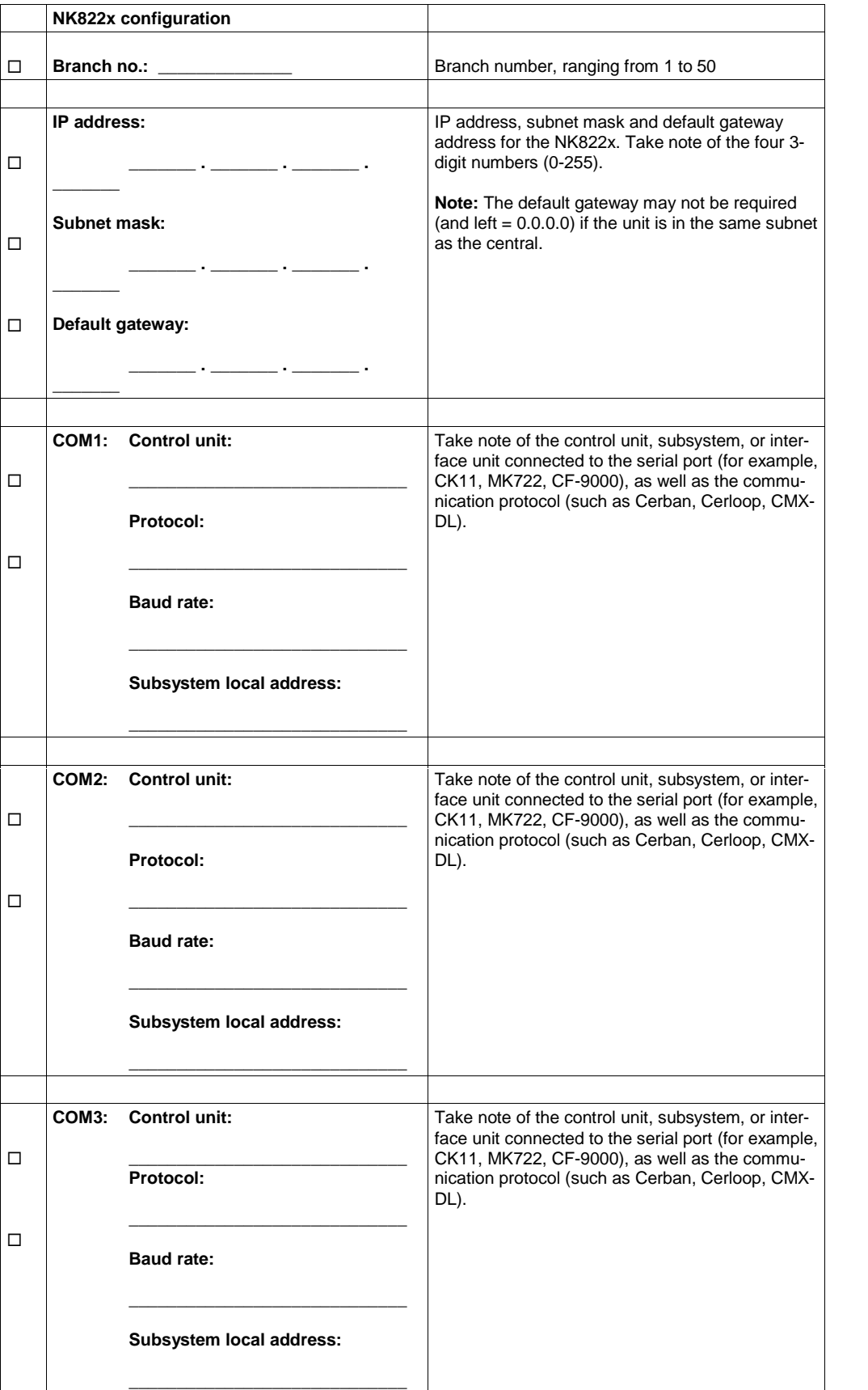

7

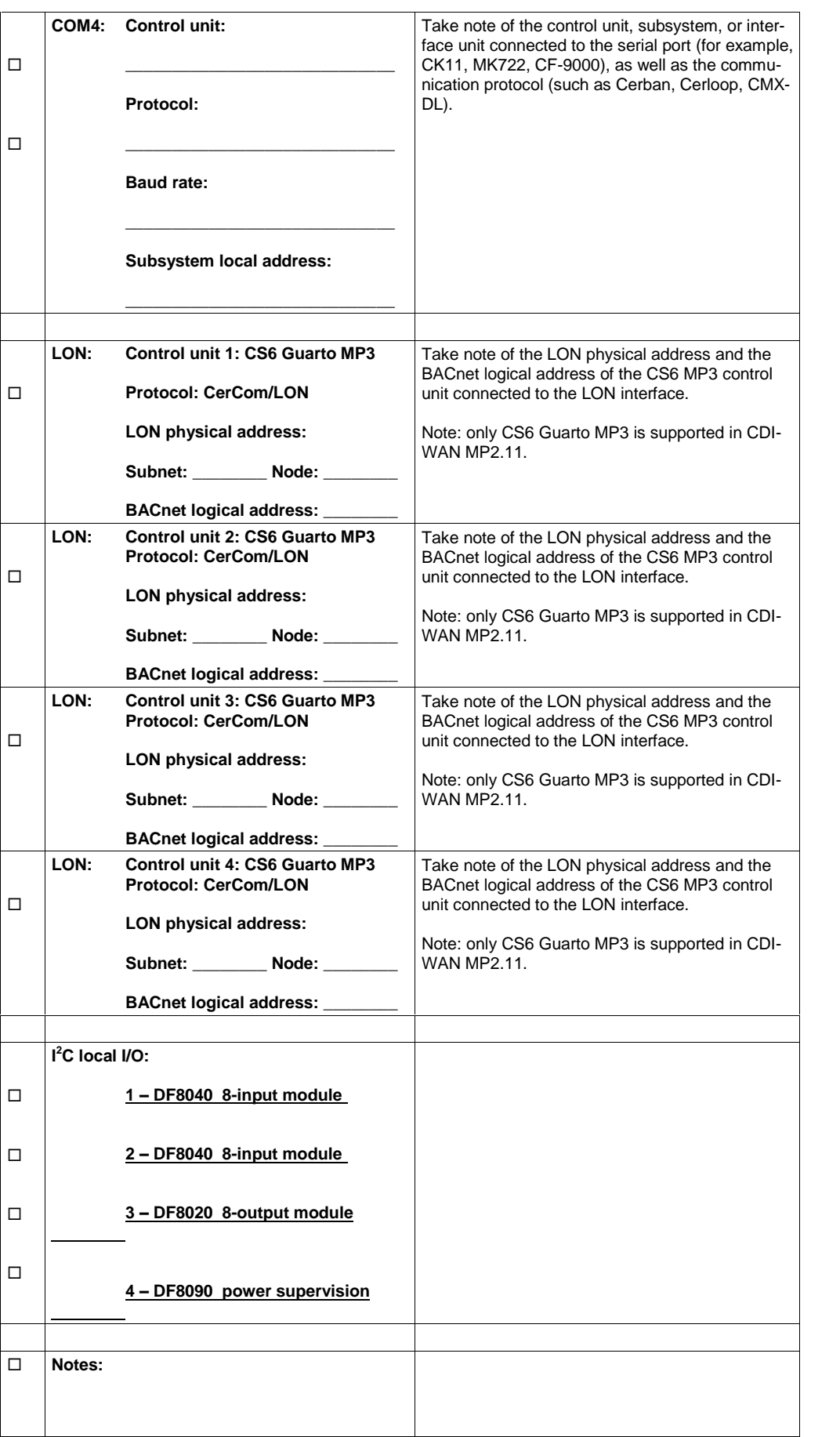

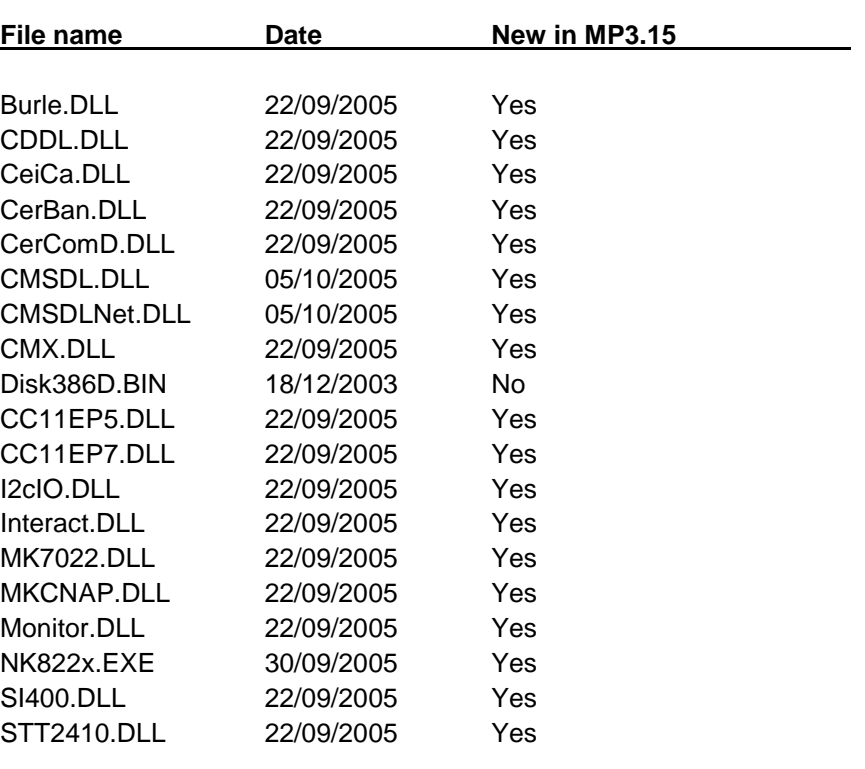

<span id="page-8-0"></span>The NK822x software should be updated with latest file set, which includes:

### **Upgrading MP1.x sites**

The software update operation can be performed using Composer. However, local operations at NK822x are required. Please proceed as follows:

- **1.** In Composer, configure the NK822x to update.
- → See DMS8000 Connectivity Guide (edms #007083) for detailed instructions.
- **2.** Select the NS8210 NK8000 driver node and then the "Download" tab.
- **3.** Using the downloading control buttons, download the configuration to have it ready for new firmware. Once downloaded, depending on the version, the NK822x may reset or not. You may have to wait for up to 2 minutes for the reset to complete.

### **Do not proceed further until the end of the download.**

Hint: You can monitor the NK822x status with the "ping" command. During reset, the ping requests will time out.

**4.** Using the control buttons at the bottom, add the latest Firmware MP3.15 version to the firmware list.

**Note:** You will have to select the firmware files that are located in a folder named "NK822x - Firmware" in the DMS main folder (e.g. C:\MM8000\ NK822x - Firmware).

- **5.** Select the NK822x in the branch list to update, and the firmware version you just added, and then command the firmware download. At this point, you will have to reset the NK822x unit. If the reset does not occur spontaneously after downloading, then you have to operate locally on the unit (switch it off, then wait 15 sec. and then turn it on again). **Note:** In few minutes, the NK822x will be ready to operate again. Note that there will be no screen indications of the download progress status, but the end
	- of the firmware download will be reported with a message box.
- **6.** Repeat this procedure for all NK822x units. **Note:** Approx. 8 minutes are required for the entire file transfer for each unit.

## **Notes:**

 $\overline{a}$  Referring to the procedure to upgrade MP1.x sites, if the firmware download is executed before downloading the configuration and the NK822x resets, then the new firmware will start without a valid configuration and therefore without a valid IP address.

This will result in the NK822x operating with the default IP settings. Therefore, the only way to set the valid IP address will be using the NW8204 or NS8210 Web Server tool. Depending on the network environment, it may or may not be possible to reach the unit remotely when operating with default IP address.

 $-$  At the end of the update procedure, the old MP1.x files (CNF and CFG ex-tensions as well as DLL not included in the list on page [9\)](#page-8-0) are not required any longer and may be removed from the NK822x permanent memory. However, this is not mandatory and requires accessing the NK822x in FTP mode via NW8204 or NS8210 Web Server tool  $($   $\rightarrow$  see NK8000 ICC manual) and operating with extreme care.

## **Upgrading MP2.1 and higher sites**

- 1. In Composer, select the NS8210 NK8000 driver node and then the "Download" tab.
- **2.** Using the downloading control buttons, download the configuration to have it ready for new firmware. Once downloaded, the NK822x will reset or not. You may have to wait for 2 minutes for the reset to complete.

## **Do not proceed further until the end of the download.**

**Hint:** You can monitor the NK822x status with the "ping" command. During reset, the ping requests will time out.

**3.** Using the control buttons at the bottom, add the latest Firmware MP2.11 version to the firmware list.

**Note:** You will have to select the firmware files that are located in a folder named "NK822x - Firmware" in the DMS main folder (e.g. C:\MM8000\ NK822x - Firmware).

**4.** Select the NK822x in the branch list to update, and the firmware version you just added, and then command the firmware download. **Note:** In few minutes, the NK822x will be ready to operate again. Note that there will be no screen indications of the download progress status, but the end

of the firmware download will be reported with a message box.

**5.** Repeat this procedure for all NK822x units. **Note:** Approximately 8 minutes are required for the entire file transfer for each unit.

## <span id="page-10-0"></span>**4 Compatibility matrix**

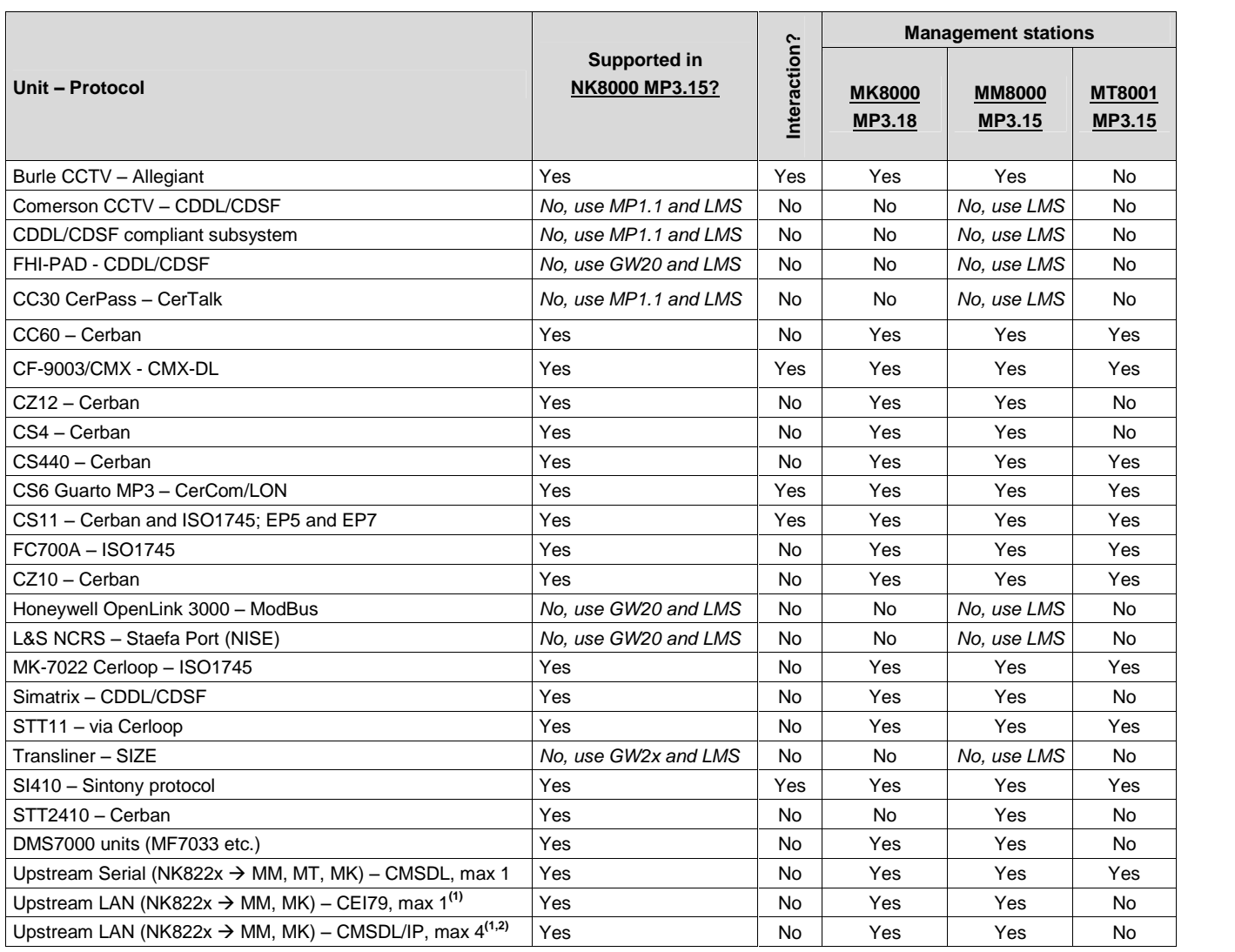

Notes:

(1) MT8001 MP3.15 cannot be connected over LAN.<br>(2) If the Upstream Serial is configured, then the max

If the Upstream Serial is configured, then the maximum number of CMSDL/IP links is 3 only.

Four is actually the total number of DMS hosts that the NK822x can handle, regardless of the type of physical connection.

→ See also DMS8000 Connectivity Configuration Guide (edms #007083), Appendix A "Network Connectivity Options".

Siemens Building Technologies 008902\_a\_en - NK8000 MP3.15 Release Notes.doc Fire & Security Products **09.2005 CONSERVING CONSERVATION CONSERVATION CONSERVATION CONSERVATION CONSERVATION** 

## <span id="page-11-0"></span>**5 Known problems & bugs**

This is a list of known problems and limitations in MP3.15. For troubleshooting, see the troubleshooting documentation. See also section [7](#page-13-0) on page [14](#page-13-0) for links providing useful information.

 $\bullet$  Interaction problem on NK822x restart:

Sometimes during the start up phase the interactions configured don't work. The problem is caused by the different start up times for the protocols config ured on the NK822x. For example, the ISO1745 protocol takes up to 30-40 sec onds to establish communication, and in this time the trigger messages gener ated by NK822x are lost. The problem is related to sending commands to de vices still not connected. In this case, commands are thrown away. In order to avoid this problem in interactions add a check on the status of the COM port.

- NK8000 (CDI-WAN) MP1.x configurations made with NW8201 are not compati ble with the new version and must be reintroduced in Composer projects for 3.15.
	- $\rightarrow$  See also section [3](#page-5-0) on page [6](#page-5-0).

**Note:** MP2.1 configurations and later, based on Composer, are instead fully compatible. A specific update procedure may however be necessary as de scribed in the product Release Notes (MM8000, MK8000).

- The number of NK8222 and NK8223 MP3.15 that can be connected to a DMS host is limited to a maximum of 50.
- NW8202 V1.00 tool (CDI-WAN MP1.x) cannot be used for NK8000 MP3.15 products. Instead, use the new tools distributed with MP3.15.
- CS6 Guarto MP2b is no longer supported by DMS8000 software.
- Dial-up connections over modem lines are not yet supported by NK8000.

12

## <span id="page-12-0"></span>**6 Documentation**

This section provides an overview of what information is included in each of the documents that accompany NK8000 MP3.15.

## **6.1 NK8000 product binders**

The product binders contain sales and technical documentation, respectively. The format reflects the standard for all FSP-DMS documents.

## **6.2 Sales documentation**

### **Product Datasheets**

These are short documents to be used for introducing the NK822x Ethernet Ports, and NE8000 housing solutions for the NK822x to potential customers. NK8222, NK8223, and NE8000 datasheets have been updated, while that created for the NK8000 demo suitcase is unchanged for this release.

### **Sales Presentation**

This is a PowerPoint presentation, updated for this release. It can be used as is, or modified for client presentations. It provides an overview of the NK8000 network solutions.

### **Sales Guide**

This updated guide lists the most important sales arguments for NK8000 products.

### **DMS8000 Application Planning**

This new document contains a brief discussion of product marketing strategy for all FSP-DMS products, and a moderate level of detail about the architectural configurations supported by NK8000 MP3.15.

## **6.3 Technical documentation**

#### **Release Notes**

This document outlines what's new and different about MP3.15 and how that affects your work. It also includes any newly discovered bugs and fixes.

#### **Installation Configuration & Commissioning**

The ICC guide contains updated information about network limits, and hardware and software requirements. It provides step-by-step procedures for some installation and configuration aspects of the NK8000. During configuration this manual should be used in tandem with the DMS8000 Connectivity Configuration guide.

#### **DMS8000 Connectivity Configuration Guide**

This is an updated document that is shipped with all FSP-DMS products. It in cludes information about installing Composer, connecting and activating the hard ware (dongle) key, setting up a new project, and configuring the networks and sub systems supported by DMS8000 products. This should be used in conjunction with the ICC guides.

#### **Composer Technical Manual**

This updated guide explains how to use Composer in general. It provides a refer ence to commands and instructions used during the system configuration.

13

# <span id="page-13-0"></span>**7 Support links and resources**

## **7.1 NK8000**

Our Customer Support Center intranet site at

**Updated in 3.15**

<http://intranet.sbt.siemens.com/fs/csc> provides useful information and links. In the Online Support section of this intranet page, software downloads and known product issues can be found in the PSP (password-protected Product Support Platform).  $\rightarrow$  Please note the new support mailbox:  $isp.support@siemens.com$ .</u>

## **7.2 Microsoft**

General support about Microsoft Windows can be found at: → <http://support.microsoft.com/directory/>

## **7.2.1 Windows 2000**

Windows 2000 support

→ <http://www.microsoft.com/windows2000/support/default.asp>

Windows 2000 SP4 - Frequently Asked Questions (FAQs):

→ <http://www.microsoft.com/windows2000/support/issues/SP4faq.asp>

## Security issues:

→ <http://www.microsoft.com/technet/security/CurrentDL.aspx>

## **7.2.2 Windows XP**

- Technical information, including deployment guides
- → [http://www.microsoft.com/resources/documentation/Windows/XP/all/reskit/en](http://www.microsoft.com/resources/documentation/Windows/XP/all/reskit/en-us/prork_overview.asp)[us/prork\\_overview.asp](http://www.microsoft.com/resources/documentation/Windows/XP/all/reskit/en-us/prork_overview.asp)

## Windows XP support

<http://www.microsoft.com/windowsxp/support/default.mspx>

Windows XP SP2 - Frequently Asked Questions (FAQs)

→ <http://www.microsoft.com/windowsxp/sp2/default.mspx>

Windows  $XP$  SP2  $-$  How to  $\dots$ 

→ <http://www.microsoft.com/windowsxp/sp2/howto/default.mspx>

## Security issues

<http://www.microsoft.com/technet/security/CurrentDL.aspx>

## **7.3 Adobe Acrobat**

To view the PDF document is necessary to install the program Adobe Acrobat Reader. You can find its free version at: <http://www.adobe.com/products/acrobat/readstep.html>

Siemens Switzerland Ltd Building Technologies Group International Headquarters Fire Safety & Security Products Gubelstrasse 22 CH-6301 Zug Tel +41 41 724 24 24 Fax +41 41 724 35 22 www.sbt.siemens.com